# Survey Object

Last Modified on 12/01/2020 4:44 pm EST |

The following API calls are currently available for the Survey object:

- GET LIST
- GET SURVEY
- CREATE SURVEY
- UPDATE/COPY SURVEY
- **DELETE SURVEY**

For info on returned fields and example returns go to Survey Object Returned Fields .

GET LIST - Get a list of all of your surveys. View Example Return.

#### https://api.alchemer.com/v4/survey

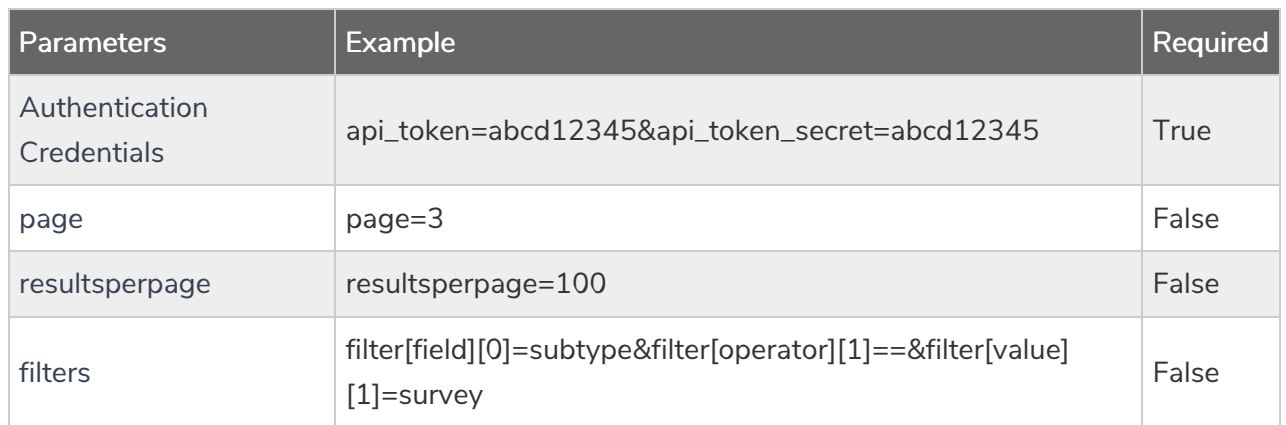

GET SURVEY - Get information about a specified survey. View Example Return.

#### https://api.alchemer.com/v4/survey/123456

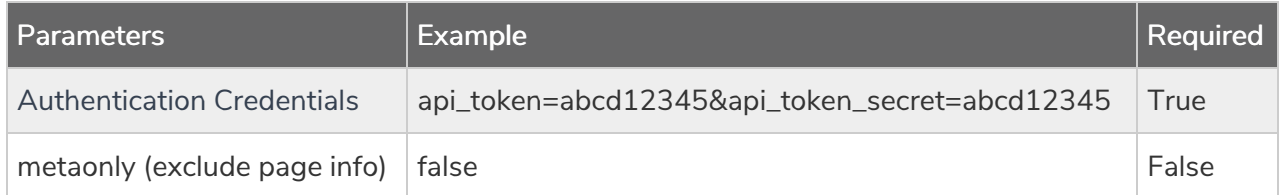

CREATE SURVEY - Create a new survey. View Example Return.

https://api.alchemer.com/v4/survey/?\_method=PUT&title=Title&type=survey

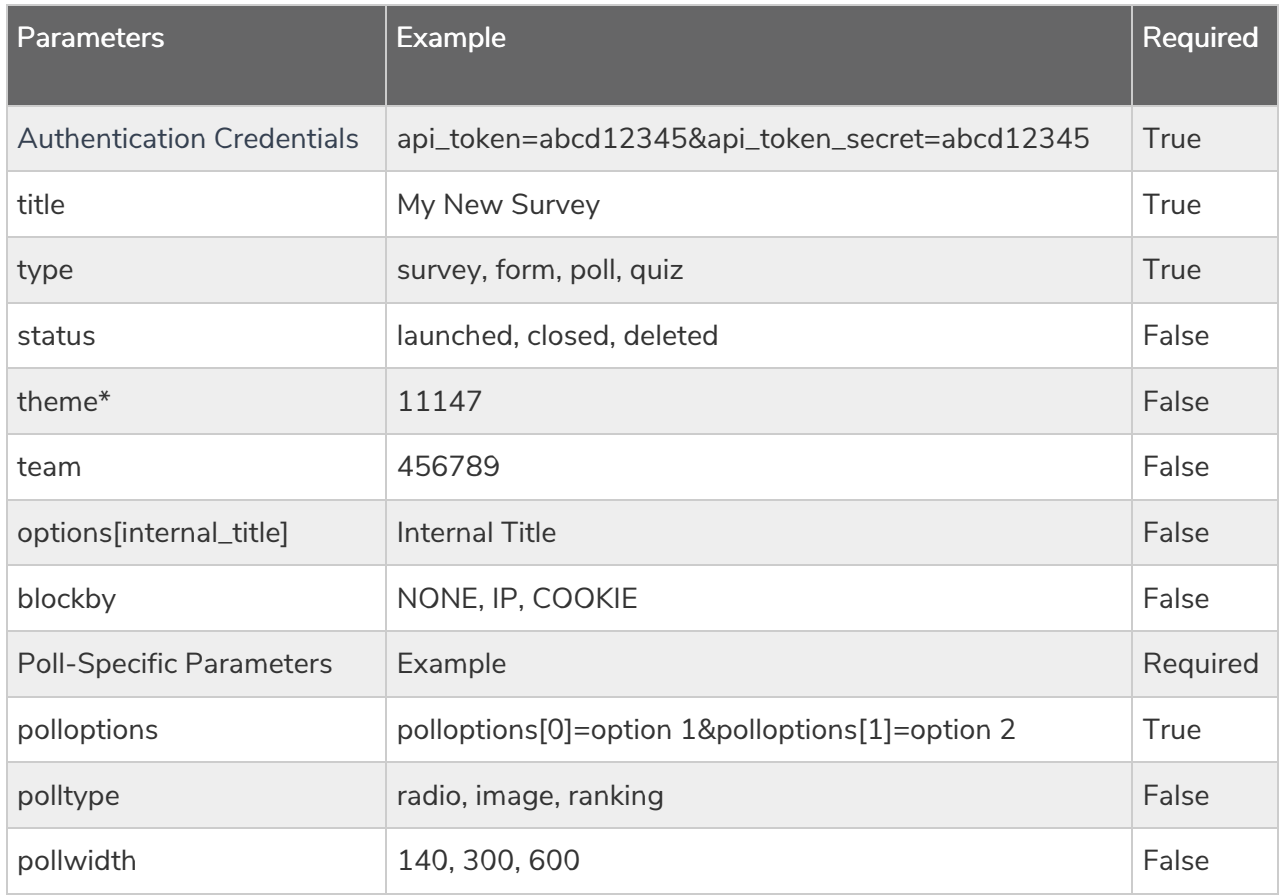

\*The theme parameter only supports saved themes in your Theme Library. To obtain the ID, go to Account <sup>&</sup>gt; Libraries <sup>&</sup>gt; Survey Themes and select the theme you wish to use. The ID will display in the URL.

#### UPDATE/COPY SURVEY - Update and/or copy a specified survey. View Example Return.

### https://api.alchemer.com/v4/survey/123456?\_method=POST

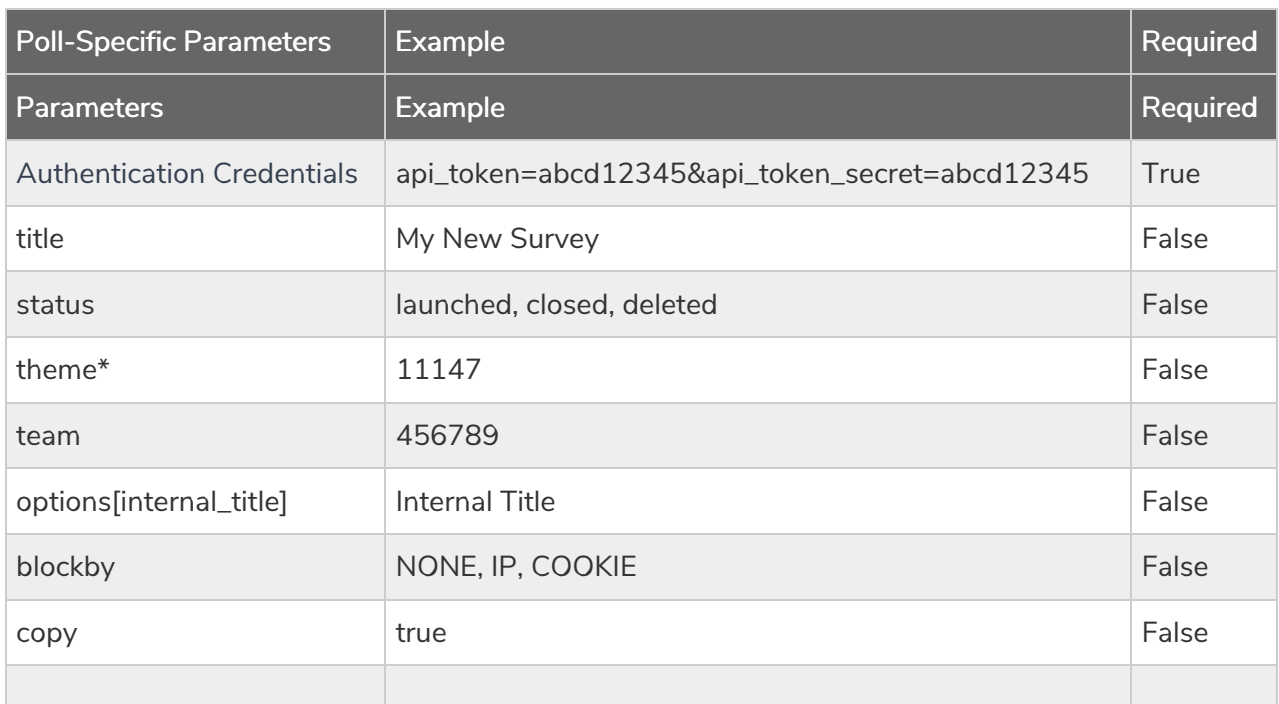

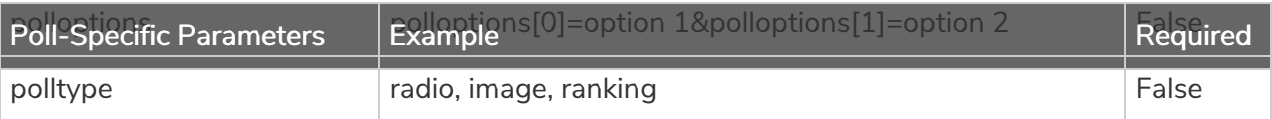

\*The theme parameter only supports saved themes in your Theme Library. To obtain the ID, go to Account <sup>&</sup>gt; Libraries <sup>&</sup>gt; Survey Themes and select the theme you wish to use. The ID will display in the URL.

DELETE SURVEY - Delete a specified survey. View Example Return.

## https://api.alchemer.com/v4/survey/123456?\_method=DELETE

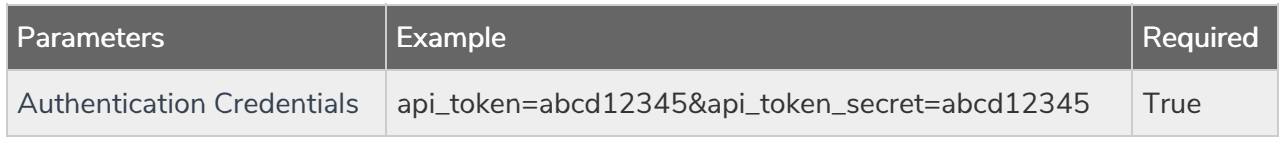

Back to the Top